# Informatika 7. razred

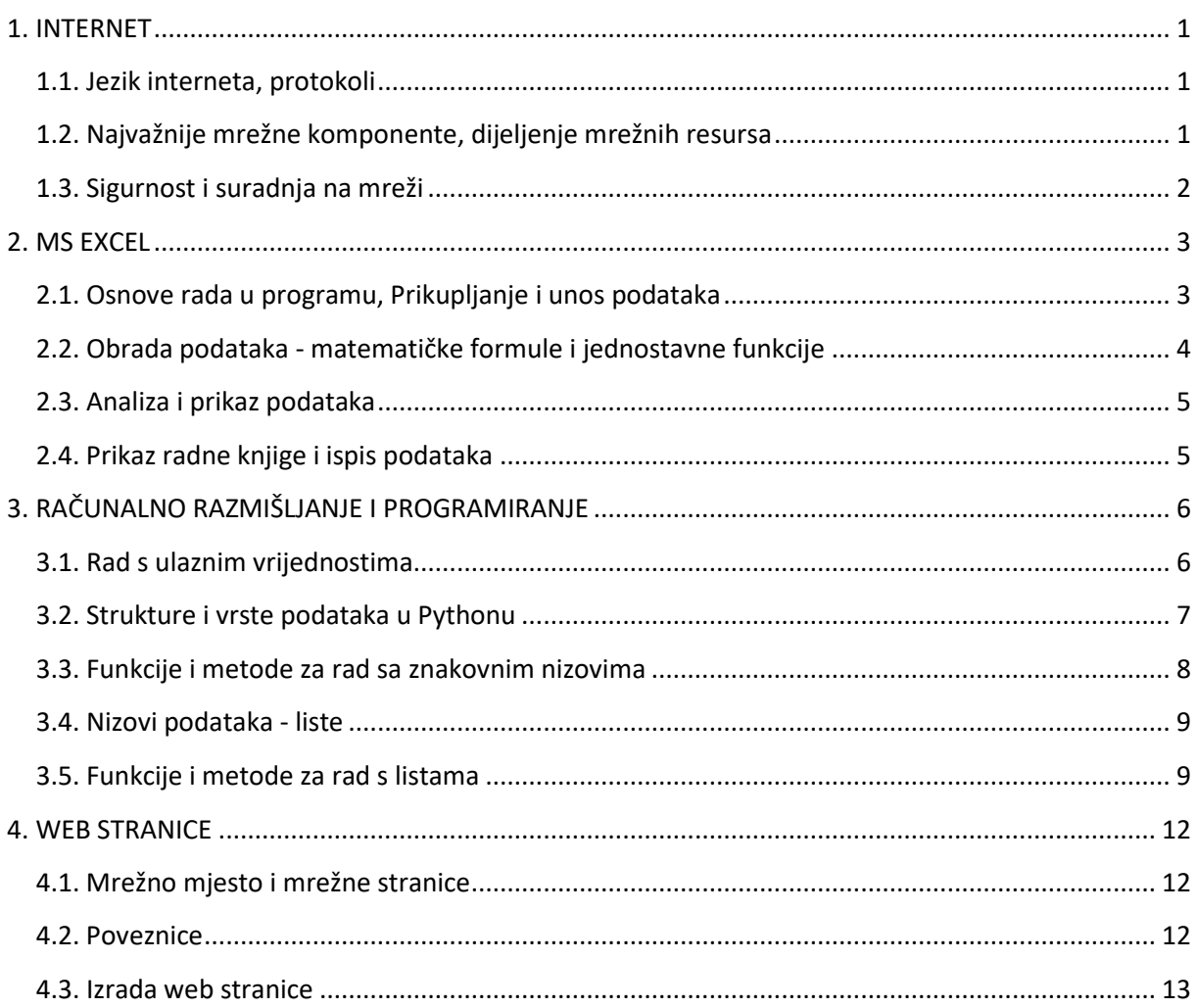

# **1. INTERNET**

## <span id="page-1-1"></span><span id="page-1-0"></span>**1.1. Jezik interneta, protokoli**

- **Poslužitelj** (*server*) snažno računalo koje obavlja usluge i daje podatke korisniku
- **Korisnik** (*client*) računalo koje zahtijeva usluge i podatke od poslužitelja
- **Protokol**  skup pravila za međusobnu komunikaciju
	- **HTTP –** za komunikaciju s web stranicama
	- **TCP/IP –** za komunikaciju u mreži
	- **FTP –** za prijenos datoteka na poslužitelj
	- **POP i IMAP –** za preuzimanje e-pošte
	- **SMTP –** za slanje e-pošte
- **Statička IP adresa** stalna IP adresa računala namijenjena poslužiteljima
- **Dinamička IP adresa** promjenjiva IP adresa koju korisnik dobije svaki put kad se poveže na Internet
- IP adresa sastoji se od 4 broja u rasponu od 0 do 255
	- Primjer: **233.212.12.125**
- **DNS** pretvara simboličke adrese u brojčane (IP) adrese

## <span id="page-1-2"></span>**1.2. Najvažnije mrežne komponente, dijeljenje mrežnih resursa**

- **Mrežna kartica** omogućava žičnu ili bežičnu komunikaciju računala
- **Preklopnik (switch)** povezuje računala u lokalnoj mreži
- **Usmjernik (router)** spaja više računalnih mreža, preko njega imamo pristup Internetu
- **Mrežni kabel**
- **Udomljavanje web stranica** (*web hosting*) smještaj web stranica na poslužitelju
- **ISP** (*Internet Service Provider*) tvrtka pružatelj internetskih usluga, omogućuje pristup Internetu – HT, A1, Optima…
- **Korisnički račun** (*User Account*) sadrži korisničko ime (*Username*) i lozinku (*Password*)
- **Dijeljena mapa (***shared folder***)**  mapa koju dijelimo s drugim korisnicima na mreži
	- na lokalnom računalu ili mrežnom mjestu u Oblaku
- **Propusnost veze (bandwith)** mjeri se u bitovima po sekundi (bps)
	- **Modem** brzina do 56 kb/s
	- **DSL** do 50 Mb/s
		- ADSL različite brzine preuzimanja (download) i slanja (upload)
	- **Optika** do 1 Gb/s
	- **Mobilna mreža**  do 1Gb/s
- **HotSpot** javno dostupne mreže
- Razlikovati **Mb/s i MB/s 1 MB/s = 8 Mb/s**

### <span id="page-2-0"></span>**1.3. Sigurnost i suradnja na mreži**

- IKT u skoro svim poslovima
- Potrebna odgovornost prilikom dijeljenja informacija u mreži
- **Netiquette**  skup pravila lijepog ponašanja na internetu
- Stvarati dobre zaporke, uključivanje dodatnih postavki zaštite…
	- **dvostruka autentifikacija (2FA)** dodatni kod koji se šalje na pametni mobitel
- Prevara elektroničkom poštom, phishing, lažne humanitarne akcije, lažne stranice banaka, rizici online kupovine, krađe identiteta…

# **2. MS EXCEL**

# <span id="page-3-1"></span><span id="page-3-0"></span>**2.1. Osnove rada u programu, Prikupljanje i unos podataka**

- **Microsoft Excel –** tablični kalkulator
- **Ćelija** pravokutnik na sjecištu stupca i retka
	- Adresu čini oznaka stupca i oznaka retka, npr. A5 (stupac A i peti redak)
- **Različiti oblici pokazivača miša**
- **Označavanje ćelija, redaka, stupaca**

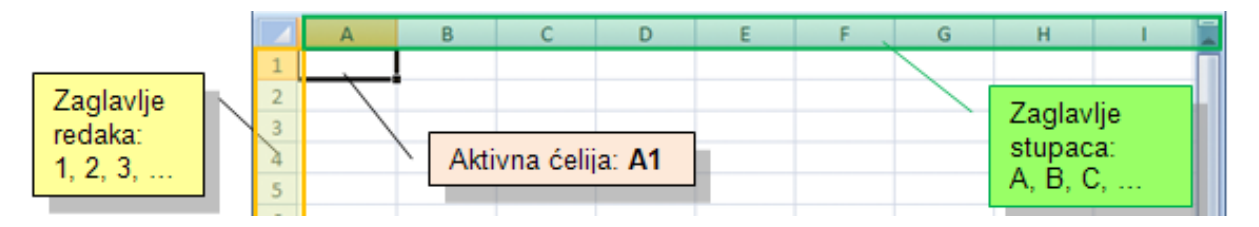

#### **Vrsta podataka**

- Broj (datum, vrijeme)
- Tekst
- Formule
- Tekst Excel poravnava uz lijevi rub ćelije
- Brojeve, datume i vrijeme Excel poravnava uz desni rub ćelije
- Umetanje i brisanje ćelija, redova i stupaca
- **Kopiranje i premještanje formula**
	- Kopiranjem formule iz jedne ćelije u drugu ćeliju, u samoj formuli se **mijenjaju podaci o adresama ćelija**
	- Premještanjem formula se **ne mijenjaju** adrese pripadajućih argumenata

## <span id="page-4-0"></span>**2.2. Obrada podataka - matematičke formule i jednostavne funkcije**

- Promjene širina stupaca i visine redaka
- Obrubljivanje ćelije
- Poravnanje podataka u ćelijama
- Formula u Excelu počinje sa znakom jednakosti (=)
	- = IME\_FUNKCIJE (argument1; argument2; ...)
- Svaka funkcija ima:
	- **Naziv** naznačuje što treba izračunati
	- **Argument** podatci (brojevi, tekstovi, adrese ćelija ili druge funkcije)
- Između dijelova funkcije nalaze se znakovi razdvajanja (točka zarez, zarez i zagrade)
- **Osnovne funkcije** SUM, MIN, MAX, IF, COUNT, COUNTA, COUNTIF, AVERAGE

#### **Decimalni broj, valuta, postotak…**

- broj decimala, prikaz negativnog broja, valute, postotka…
- **Korisnički formati**
	- upotreba posebnih znakova (kodova) i njihovo slaganje u željenom rasporedu
- ▶ Iza godine se ne piše točka
- Sate i minute odvajamo dvotočkom
- Računanje s datumima
- **Ručica za popunjavanje (***Fill handle)* za kopiranje podataka ili stvaranje nizova
- **Nizovi**  linearni, rastući, datumski, unaprijed određeni nizovi te samoispuna
- **Relativne adrese ćelija**  mijenjaju se kopiranjem formula (A1)
- **Apsolutne adrese**  ne mijenjaju se kopiranjem formula (\$A\$1)
	- Tipka **F4** pretvara relativnu u apsolutnu adresu
- **Mješovite adrese**  samo dio se mijenja kopiranjem formula (A\$1 ili \$A1)

## <span id="page-5-0"></span>**2.3. Analiza i prikaz podataka**

- **Sortiranje i filtriranje**
- **Komentari**
- **Grafikon** grafički način predstavljanja podataka tablice
- Tablica i grafikon su u **međusobnom odnosu**
	- Ako promijenimo podatak u tablici, automatski će se mijenjati i izgled grafikona
- **Elementi grafikona** izgled, legenda, pozadina, naslov, osi, podatkovna tablica
- Uvijek označite **zaglavlja** redaka i stupaca

## <span id="page-5-1"></span>**2.4. Prikaz radne knjige i ispis podataka**

- **Zamrzavanje dijelova proračunske tablice**  dio tablice zamrzavanjem ostaje stalno prikazan na zaslonu
- **Zaglavlje i podnožje stranice**  ispisuje se na svim stranicama
- **Usmjerenje stranice**
- **Margine**
- **Veličina papira**
- **Pregled prije ispisa**

# **3. RAČUNALNO RAZMIŠLJANJE I PROGRAMIRANJE**

# <span id="page-6-1"></span><span id="page-6-0"></span>**3.1. Rad s ulaznim vrijednostima**

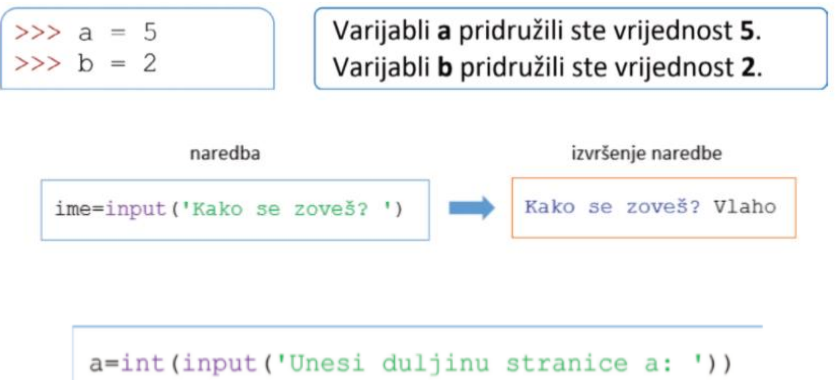

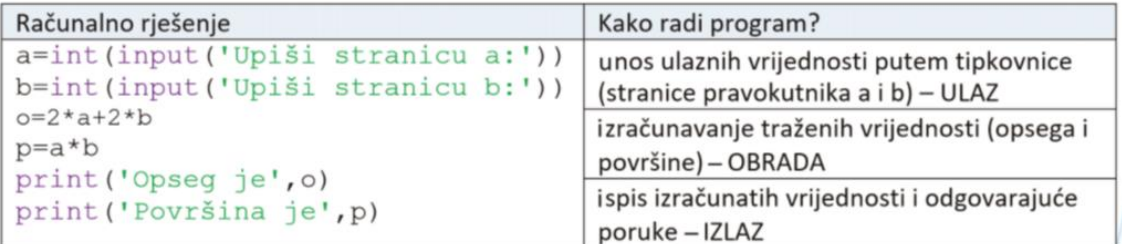

```
Upiši stranicu a: 5
Upiši stranicu b: 10
Opseg je 30
Površina je 50
>>
```
## <span id="page-7-0"></span>**3.2. Strukture i vrste podataka u Pythonu**

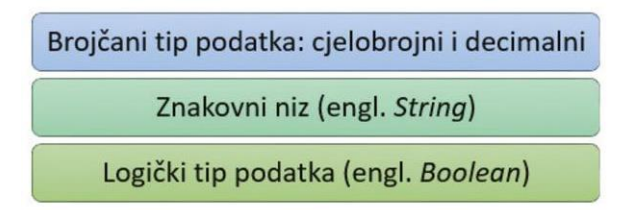

funkcijom int() definiramo cjelobrojnu vrijednost (engl. integer), funkcijom float() decimalnu vrijednost te funkcijom str() definiramo znakovni niz (engl. string).

Logički tip podataka – **True** i **False**

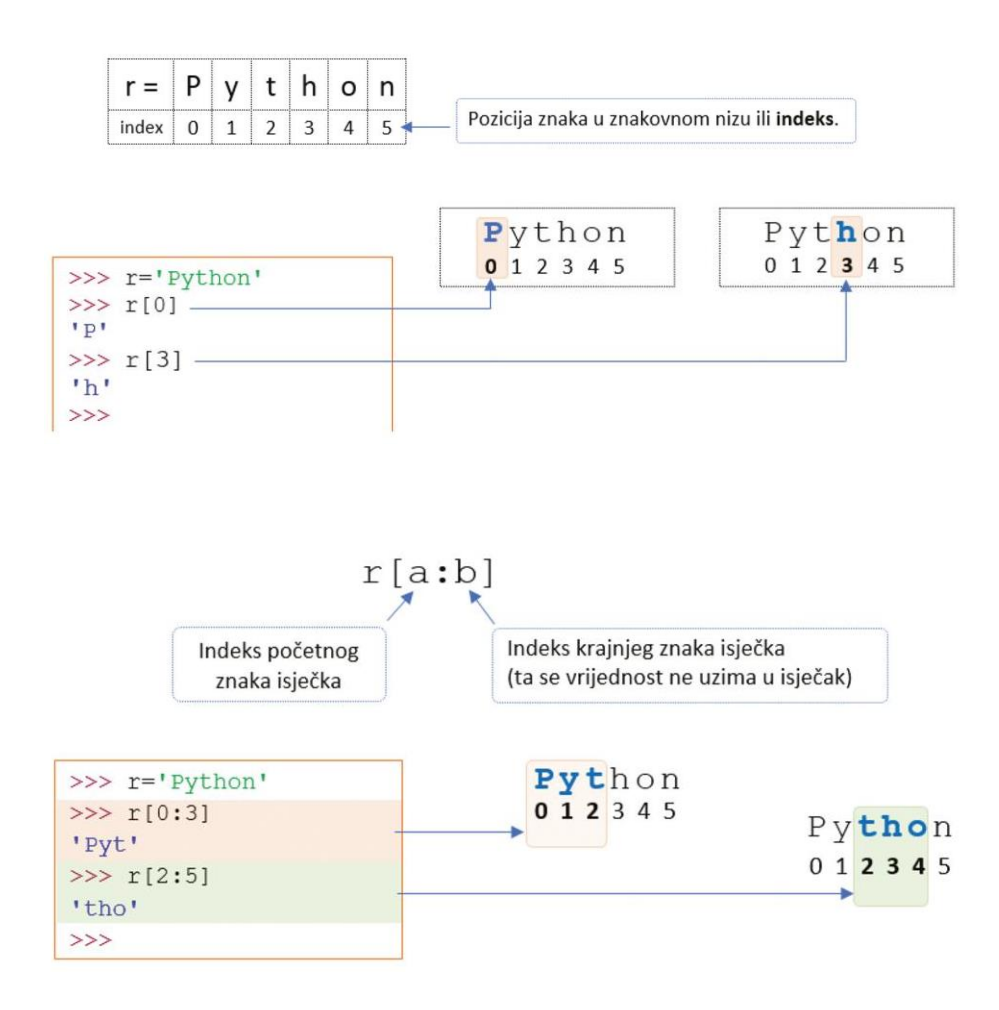

### <span id="page-8-0"></span>**3.3. Funkcije i metode za rad sa znakovnim nizovima**

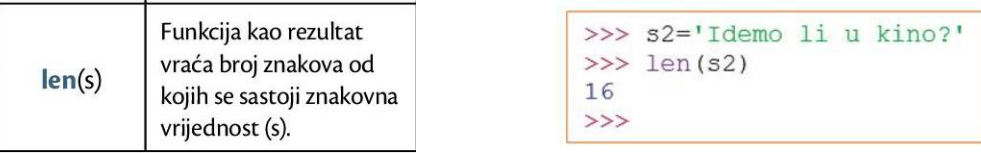

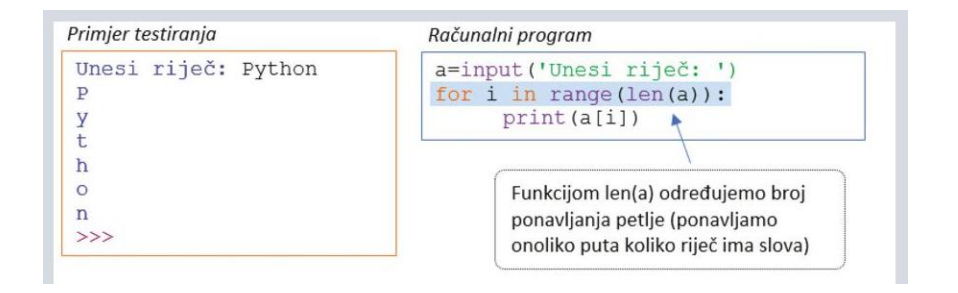

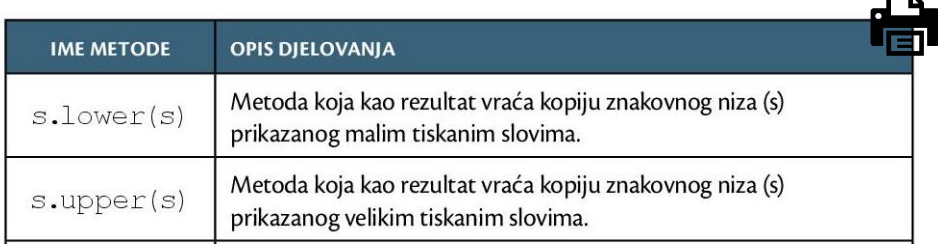

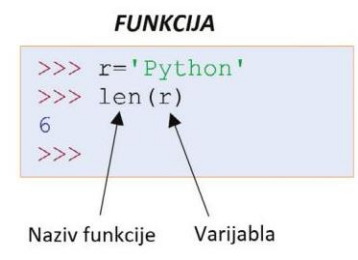

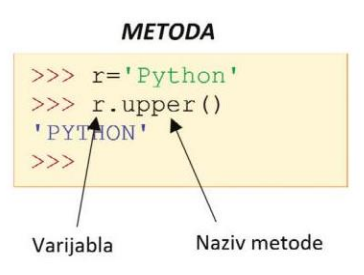

#### Primjer testiranja

```
Unesi riječ: Matematika
Slovo a pojavljuje se 3 puta.
>>
```

```
Računalni program
```

```
r=input ('Unesi riječ: ')
b=0for i in range (len(r)):
    if r[i] == 'a':
        b=b+1print ('Slovo a pojavljuje se', b, 'puta.')
```
## <span id="page-9-0"></span>**3.4. Nizovi podataka - liste**

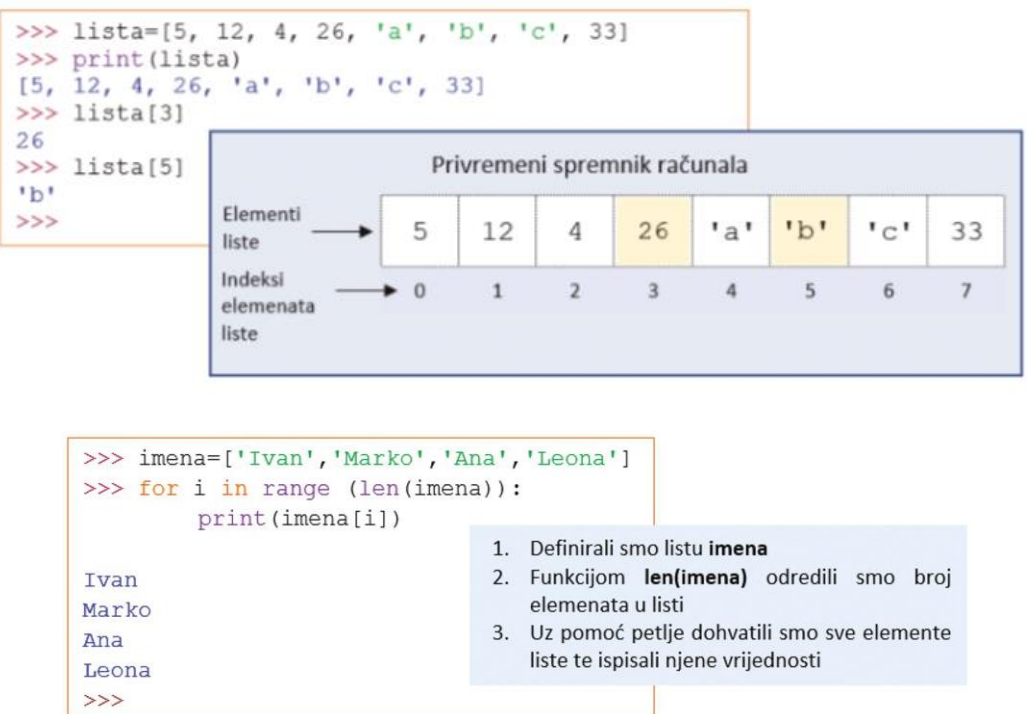

#### Objašnjenje rada petlje

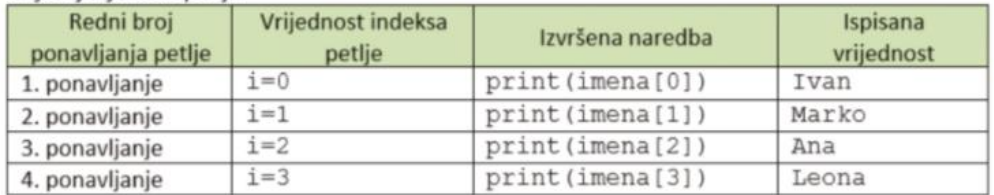

## <span id="page-9-1"></span>**3.5. Funkcije i metode za rad s listama**

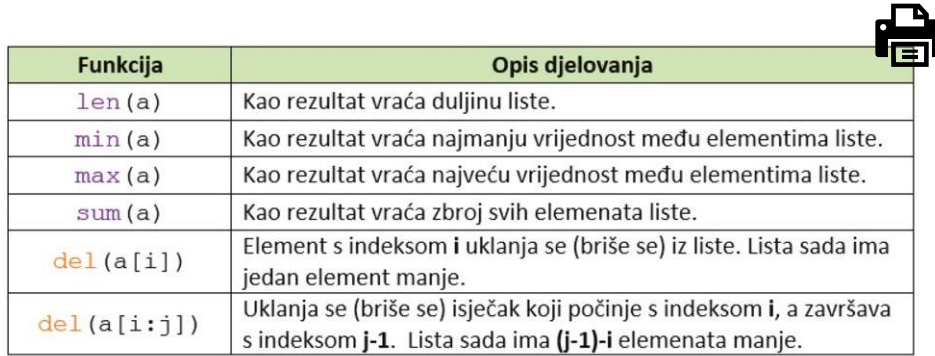

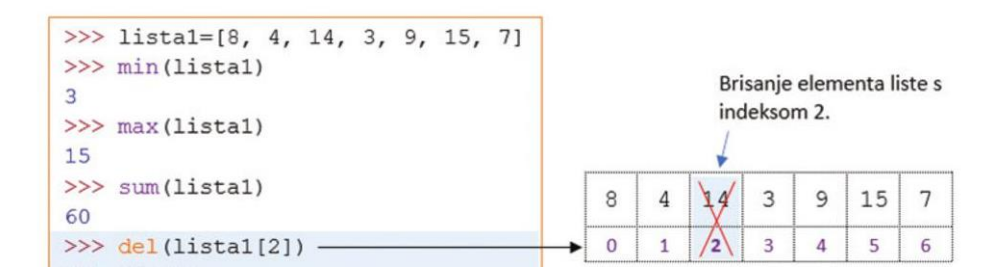

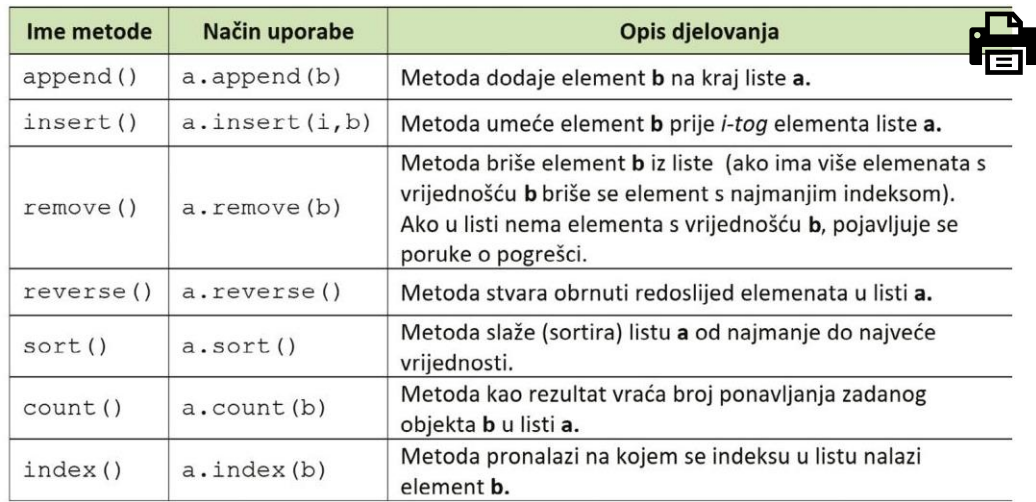

#### Unos *jednog po jednog* broja u listu:

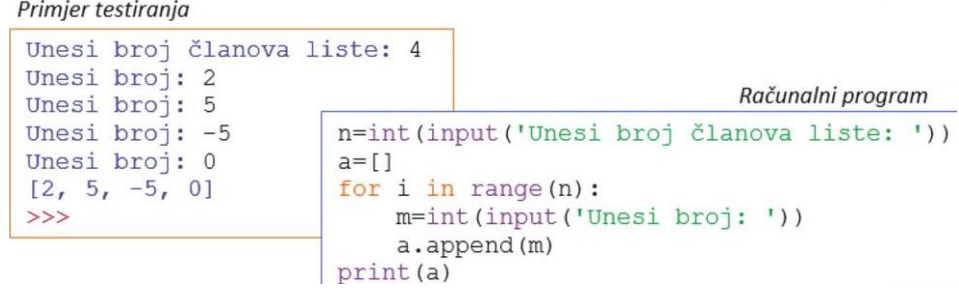

#### Unos *više brojeva u 1 retku* u listu:

Primjer testiranja

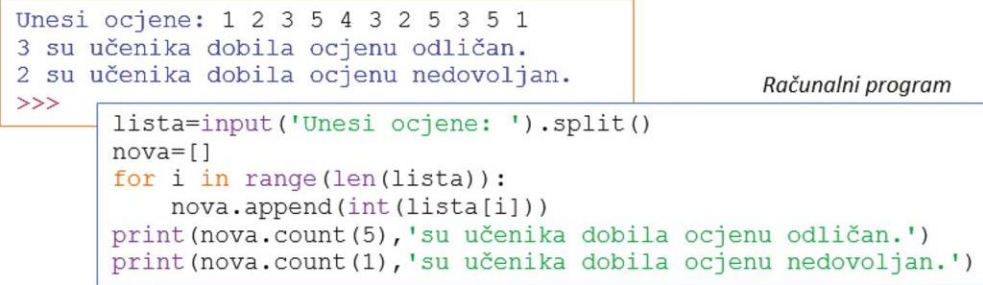

#### Drugi način s naredbom map:

```
nova=list(map(int,input('Unesi ocjene: ').split()))<br>print(nova.count(5),'su učenika dobila ocjenu odličan.')<br>print(nova.count(1),'su učenika dobila ocjenu nedovoljan.')
```
#### Ispisivanje parnih brojeva iz unesene liste

Primjer testiranja

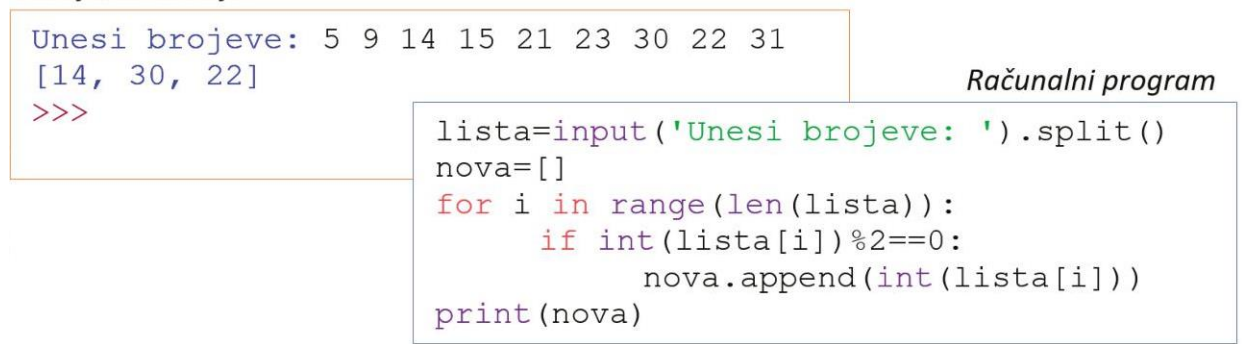

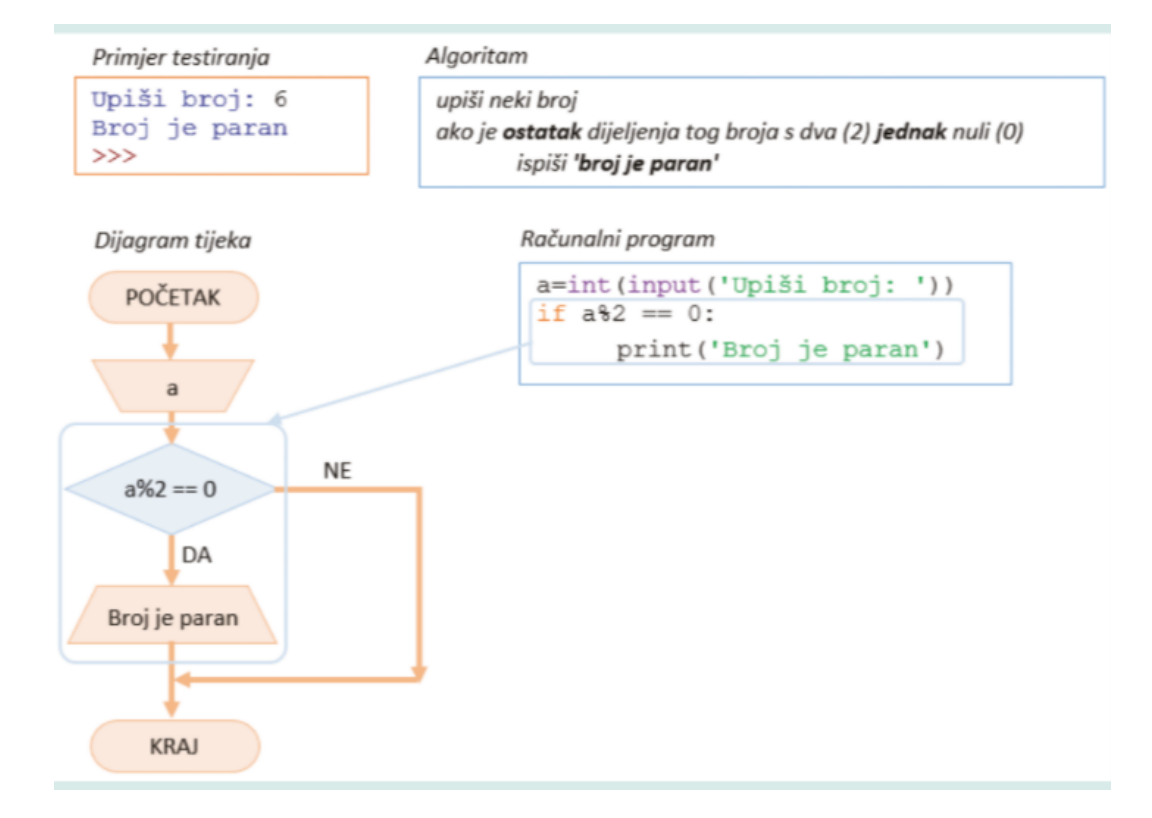

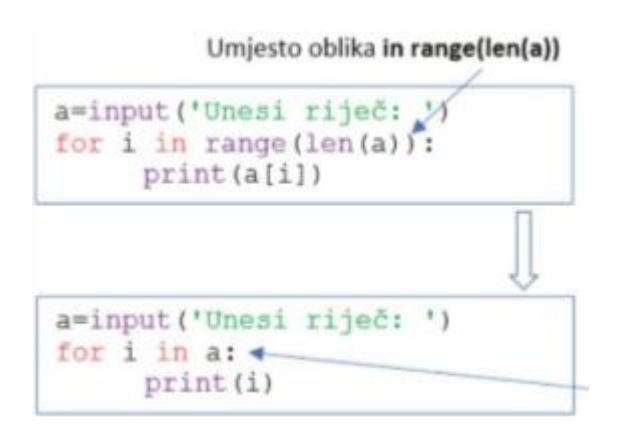

# **4. WEB STRANICE**

## <span id="page-12-1"></span><span id="page-12-0"></span>**4.1. Mrežno mjesto i mrežne stranice**

- **World Wide Web (www, web)** internetska usluga koja omogućuje objavu, pretraživanje i preuzimanje sadržaja s mrežnih stranica
- **Mrežno mjesto ili sjedište** sastoji se od međusobno povezanih mrežnih stranica koje čine jednu cjelinu
- **Mrežna stranica** pojedinačan HTML dokument
- **URL (Uniform Resource Locator)** jedinstvena adresa mrežne stranice

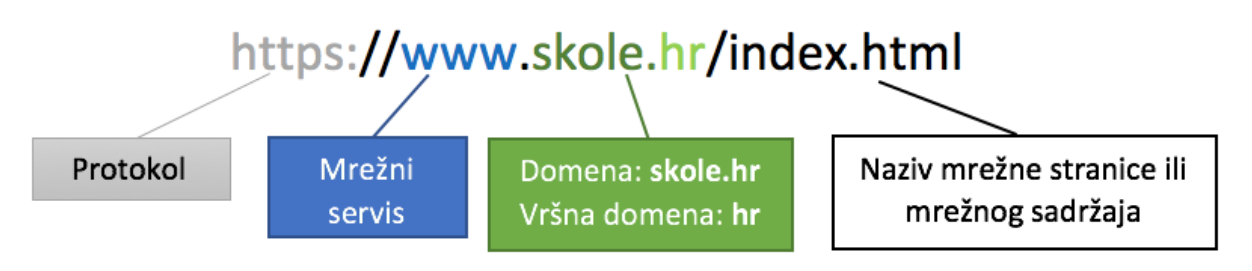

- **Vizualni (grafički) uređivač mrežnih stranica** program za izradu mrežnih stranica koji u svakom trenutku prikazuje kako će mrežna stranica izgledati u mrežnom pregledniku (WYSIWYG – What You See Is What You Get)
- **Tekstualni uređivač mrežnih stranica** program koji omogućuje izradu mrežnih stranica upisivanjem naredbi HTML jezika (npr. Blok za pisanje)
- **Uvijek biti pažljiv** s osobnim podacima na internetu

## <span id="page-12-2"></span>**4.2. Poveznice**

- **Poveznica (hyperlink, link)**  posebno oblikovana riječ, slika ili područje na koje možemo kliknuti i otvoriti sadržaj na koji ukazuje
	- Razlikujemo vidljivi dio (tekst) i nevidljivi dio (adresu)
- **►** Knjižne oznake (Bookmarks/Anchor) poveznice na drugo mjesto u istoj web stranici

## <span id="page-13-0"></span>**4.3. Izrada web stranice**

- **[www.wix.com](http://www.wix.com/)**
- ▶ Projektni zadatak
	- 5/7 stranica
	- Pripaziti na pravopis i gramatiku sve mora biti na hrvatskom
	- Izbornik gore
	- Izbornik sa strane koji omogućuje kretanje gore-dolje (Anchor)
	- Tekst čitko i bez linkova
	- Slike pripaziti na kvalitetu
	- Nazivi i opisi slika
	- Nazivi i opisi stranica
	- Slideshow/Galerije
	- Video
	- Google Maps
	- Zaglavlje (Naslov i izbornik)
	- Podnožje (Kad i tko je izradio)
- Obavezno **Publish** nakon što sve završite